## **How to Modify system output definition signal—F2100 series**

 $\rightarrow$  Problem: Modify system output definition signal;

Solution overview: 1. CNC system parameter setting;

## Problem analysis:

**※ 1. CNC system parameter setting;** 

Solution: Step 1- Main interface → Press F5 【Diagnose】into Diagnose interface→ Press F8

【System Definition】into System Definition interface→Press F3【Define】into System parameter

definition interface→then input key【1396】--then press enter as show pic2

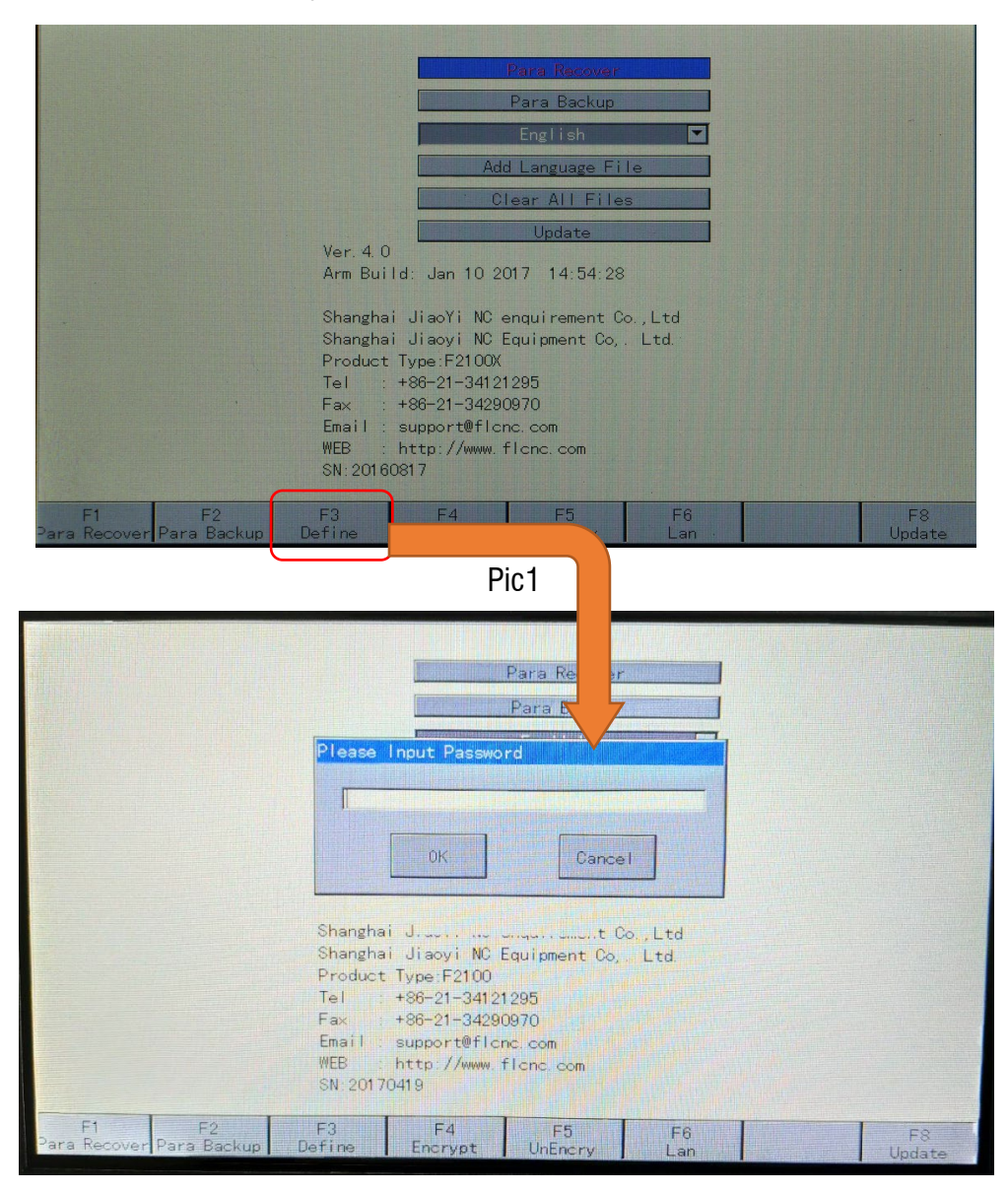

## **Unique Solution WWW.ARCBRO.COM**

## **Service Support Spirit**

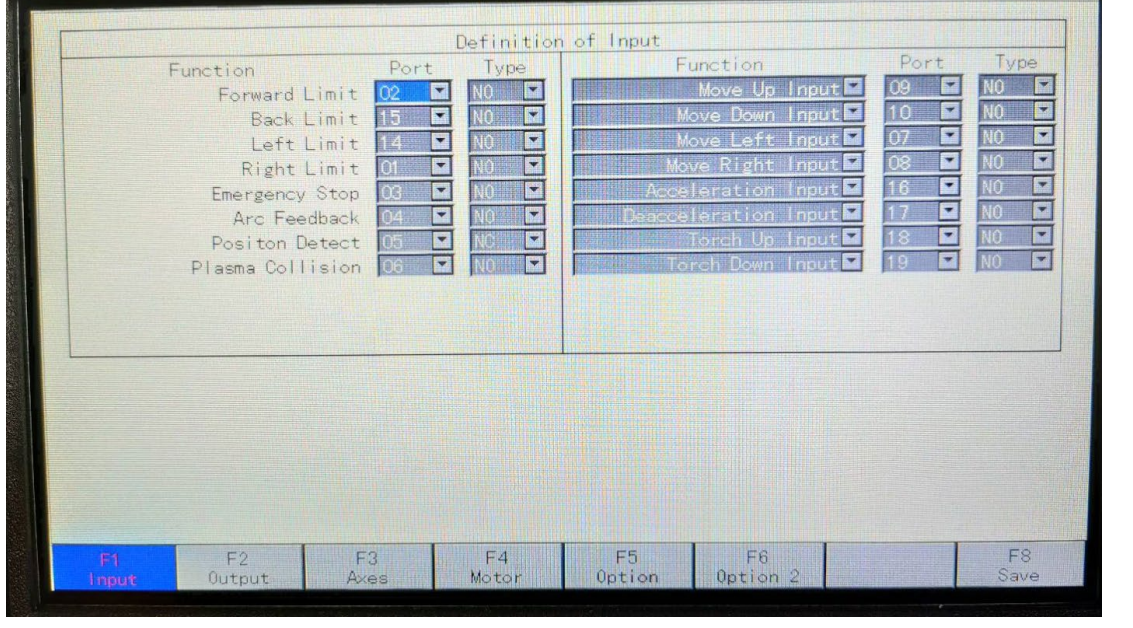

Press F2  $\blacksquare$  Output  $\blacksquare$  to go into the interface pic5, Press  $\blacksquare$   $\blacksquare$  and  $\blacksquare$   $\blacksquare$   $\blacksquare$   $\blacksquare$   $\blacksquare$  and

【 → 】 to select the 【 Parameter 】 and Press 【 ENTER 】, change the Tipo RED Light to green.

Press F8 *(Save)*.

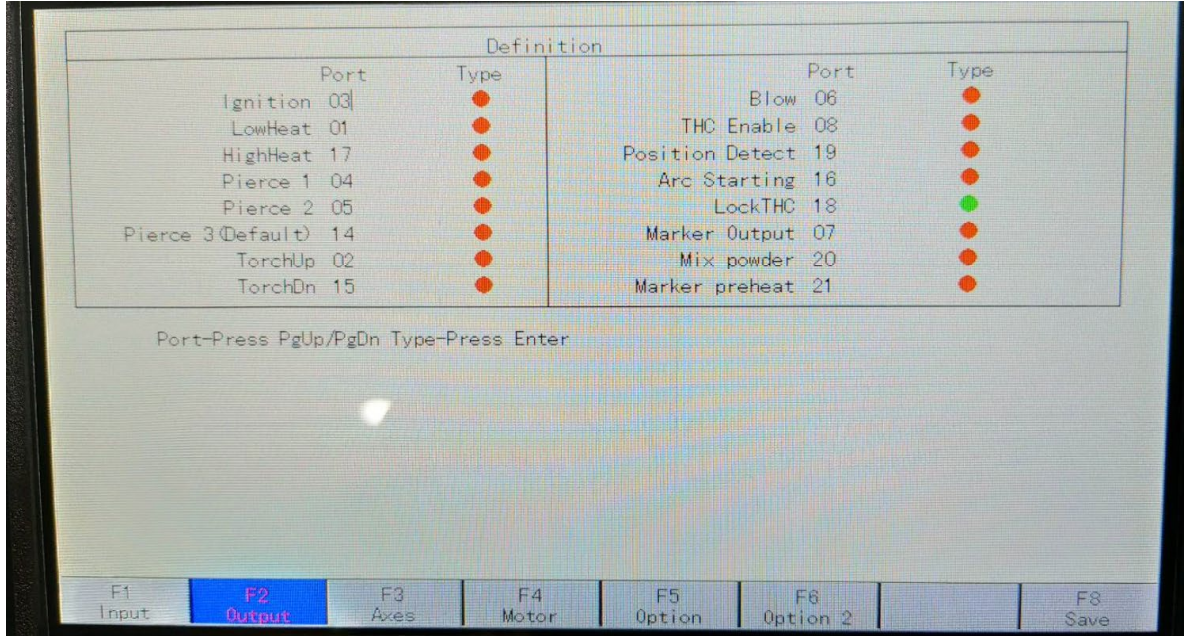